# **Resumo aula 3 – ATUALIZADO! Orientações para a execução de atividades**

Olá alunos,

Devido aos imprevistos ocorridos na sala de informática, a digitação do R24h agora poderá ser feita na casa de vocês ou na pró-aluno. Segue orientações para a execução das atividades relativas ao DietPro:

O que fizemos até o momento:

(✓) Apresentação da disciplina, apresentação dos objetivos e divisão da turma em 6 grupos de trabalho

(✓) Discussão das propostas de trabalho elaboradas e entrega da proposta no ambiente da disciplina Passos que foram feitos de tarefa:

(✓) Coleta de um R24h em um indivíduo do sexo feminino

(✓) Coleta do questionário sociodemográfico e comportamental na mesma mulher que respondeu o R24h (através do Google Forms)

#### **Próximos passos que serão feitos em casa:**

( ) Digitar o R24h coletado no programa DietPro

( ) Gerar o Relatório 1 e o Relatório 2 e anexar no ambiente da disciplina

Para conseguir atingir um equilíbrio no número de indivíduos de cada faixa etária, cada turma coletou o R24h em mulheres de idades diferentes. Atente-se na hora da digitação! (Matutino: mulher de 19-50 anos) (Noturno: mulher de 51-75 anos)

### **1. Digitando no** *DietPro*

Antes de iniciar a digitação no software Dietpro, você vai precisar **transformar as medidas do R24h coletado (que estão em medidas caseiras) para unidades de "grama/ml"** com o auxílio das "Tabelas de Medidas Caseiras" anexadas no ambiente da disciplina.

> \* Tabelas de Medidas Caseiras para a crítica dos recordatórios de 24h Manual de críticas de inquêritos alimentares - GAC.pdf Tabela para Avaliação do Consumo Alimentar - Pinheiro.pdf

#### *a. Acessando o Diet Pro*

Aqui estão algumas orientações importantes sobre como acessar o software Dietpro 6.1 para digitação do Recordatório de 24horas.

 O programa será acessado através do endereço: <http://143.107.174.99:8004/dietpro.php?mod=clinico>

- Senha única: alunofsp
- A senha será unificada, mas cada aluno possuirá um nome de usuário. **Observe qual é o seu usuário através da tabela ao final deste documento.**

#### *b. Iniciando digitação no DietPro*

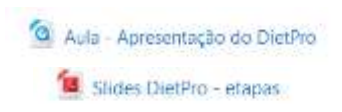

Para cadastro de indivíduos e digitação do R24h, siga as instruções do vídeo "Aula – Apresentação do DietPro" disponível no e-disciplinas, ou slides com passo a passo "Slides DietPro - etapas". Esse material indica os caminhos para:

- Cadastrar paciente (no caso dessa disciplina, o paciente é o adulto entrevistado)
- Incluir refeições e alimentos para esse paciente
- Acessar instrumentos para a crítica correta do R24h
- Inserir receitas caso não tenha a preparação disponível no banco de dados do Dietpro

Ao incluir os alimentos para o paciente, se possível, dê preferência aos alimentos provenientes da tabela TACO 4ª edição.

Não se esqueça de incluir caso tenha adicionado sal, azeite, açúcar após o término da preparação. Exemplos: ao temperar a salada com sal e azeite; ao adoçar o café com açúcar, mel ou adoçante.

Atente-se para não editar a digitação dos outros colegas, pois a licença do Dietpro também é compartilhada com outras turmas!

**Como a licença do DietPro é compartilhada, pode acontecer do seu usuário estar aberto no computador de outro aluno, dando erro na hora de fazer o login. Nesse caso, aguarde alguns minutos antes de tentar acessar novamente.**

Ao finalizar a digitação dos alimentos no seu login do Dietpro, sempre clique em "sair do programa", para não prejudicar a digitação de outros alunos.

### *c. Terminei de digitar o R24h no DietPro. Qual saída devo usar?*

Após a digitação de todos os alimentos consumidos e suas quantidades, serão gerados relatórios sobre as informações nutricionais dessa alimentação registrada. Cada aluno deverá gerar dois relatórios diferentes:

- "Relatório 1 Consumo alimentar", é um arquivo em pdf com dados de kcal e gramas separados para cada um dos alimentos
- "Relatório 2 Macro e micronutrientes", é um arquivo em excel com a soma dos macro e micronutrientes da dieta

O caminho para gerar esses relatórios está no ambiente da disciplina ["Slides Aula 3 -](https://edisciplinas.usp.br/mod/resource/view.php?id=4719603) gerando [relatórios no DietPro](https://edisciplinas.usp.br/mod/resource/view.php?id=4719603) "

Slides Aula 3 - gerando relatórios no DietPro

Assim que terminar de exportar os dados criados, encaminhem os relatórios gerados pelo software "Relatório 1 – Consumo alimentar" e "Relatório 2 – Macro e micronutrientes" pelo e-disciplinas através do tópico "Tarefa Entrega das saídas do Dietpro" **até dia 20/04.**

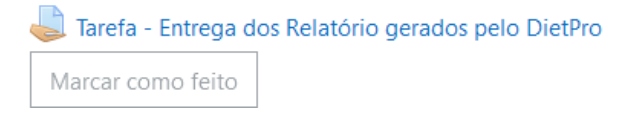

## **2. E sobre o questionário individual?**

O questionário de informações sociodemográficas e comportamentais foi aplicado por meio do Google Forms. Ele está disponível no Tópico "Instrumentos" do ambiente da disciplina, e também por meio do link a seguir:

## <https://forms.gle/YXnqbcDh5NLxeUqK6>

Esses dados serão posteriormente agrupados junto aos dados fornecidos pelo R24h para a formação do nosso banco de dados unificado. Esse processo de montagem do banco será feito pelos monitores da disciplina, e disponibilizados de forma **anônima**.

### **3. Revisando nosso cronograma:**

17/04 – Disponibilização da vídeo-aula "Estrutura e organização de um trabalho científico".

20/04 – Entrega dos Relatórios 1 e 2 do DietPro

24/04 – Aula Remota: Entrega das seções Introdução, Justificativa, Objetivos e Métodos do trabalho (primeira versão do trabalho escrito).

*Ficou alguma dúvida?*

Encaminhe pelo fórum aberto no e-disciplinas, pelo email ou chat das monitoras

Att, Professora Regina, Monitoras Paula e Thifany

| $\mathbf{H}^{\bullet}$<br><b>Nome</b> | <b>Usuário</b>     |
|---------------------------------------|--------------------|
| Andresa do Carmo Bernardo             | aluno1             |
| Ariel Regina da Silva Soares          | aluno2             |
| Beatriz Akemy Kuabara                 | aluno3             |
| Beatriz Ines Ricardo                  | aluno4             |
| <b>Catharina Eyng Telles</b>          | aluno <sub>5</sub> |
| Dimitri Peixoto Menezes               | aluno6             |
| Enzo de Lucca Preza Fortunato         | aluno7             |
| Erika Isabel Rosa da Cunha            | aluno8             |
| Erika Priscila Silva dos Santos       | aluno9             |
| Fresya Roza Pereira Videla            | aluno10            |
| Gabriel Lucas de Michelli Chaparin    | aluno11            |
| Iris Hunnicutt Bazilli                | aluno12            |
| Joana Reyes Colli                     | aluno13            |
| Julia Guimaraes Lupatini              | aluno14            |
| Juliana Maria Goncalves Julio         | aluno15            |
| Leticia Rie Mizukami                  | aluno16            |
| Livia Oda Sanches                     | aluno17            |
| Luana Cistolo Citton                  | aluno18            |
| Luiza Navarro de Azevedo              | aluno19            |
| Mai Namekata Takahashi                | aluno20            |
| Maria Clara de Oliveira Leite         | aluno21            |
| Maria Emilia Rehder Xavier            | aluno22            |
| Maria Vitoria Teixeira Balestra       | aluno23            |
| Marina Lopes Sampaio Santana          | aluno24            |
| Nicolas Kimura                        | aluno25            |
| Paula Regina Goncalves Pereira        | aluno26            |
| Raphaela de Lima Lacerda              | aluno27            |
| Renan Aptekmann Bonifacio             | aluno28            |
| Samuel Ji Yoon Park                   | aluno29            |
| Sandy Cristina Botelho da Silva       | aluno30            |
| <b>Tatiane Pereira Franca</b>         | aluno31            |
| Thiago Lucena Rodrigues               | aluno32            |
| Vanessa Freire de Sousa               | aluno33            |
| Victoria Almeida Ferreira             | aluno34            |

**Tabela 1.** Nome do aluno segundo ordem na lista de chamada e usuário correspondente - MATUTINO.

**Tabela 2.** Nome do aluno segundo ordem na lista de chamada e usuário correspondente - NOTURNO.

| <b>Nome</b>                        | Usuário            |
|------------------------------------|--------------------|
| Alvaro Goncalves de Sousa e Silva  | aluno1             |
| Ana Julia da Silva Maekawa         | aluno2             |
| Ana Laura Camilo Venturini         | aluno3             |
| César Maschio Fioravanti           | aluno4             |
| Davi Freitas Lanes Vicentini       | aluno <sub>5</sub> |
| Elaine Monteiro Avila              | aluno <sub>6</sub> |
| Emily Cristine Petena da Silva     | aluno7             |
| Fernanda de Jesus Gomes            | aluno <sub>8</sub> |
| Guilherme Lopes Nascimento Maia    | aluno9             |
| Guilherme Xavier Oliveira Lourenco | aluno10            |

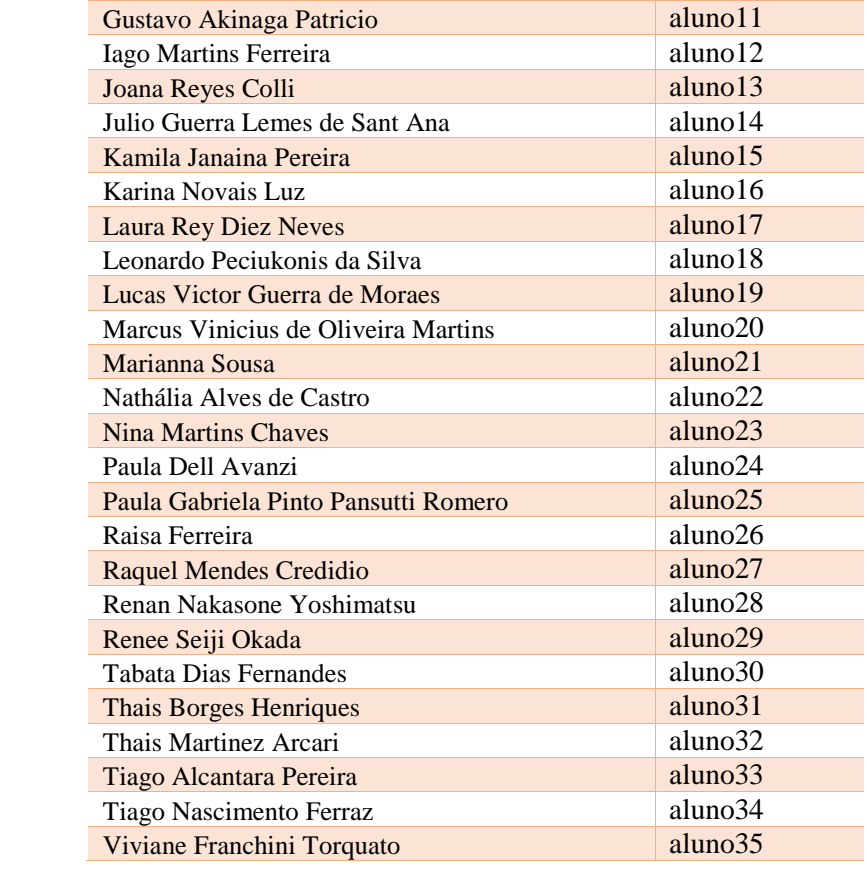